**Instructions for relisting a batch records.**

**PHYSICAL - This section is for managing physical shelves.**

### 1. Your records

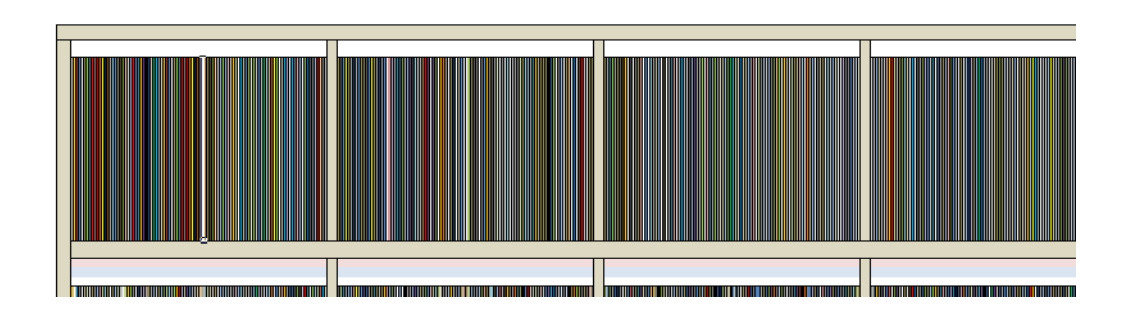

# 2. Records removed

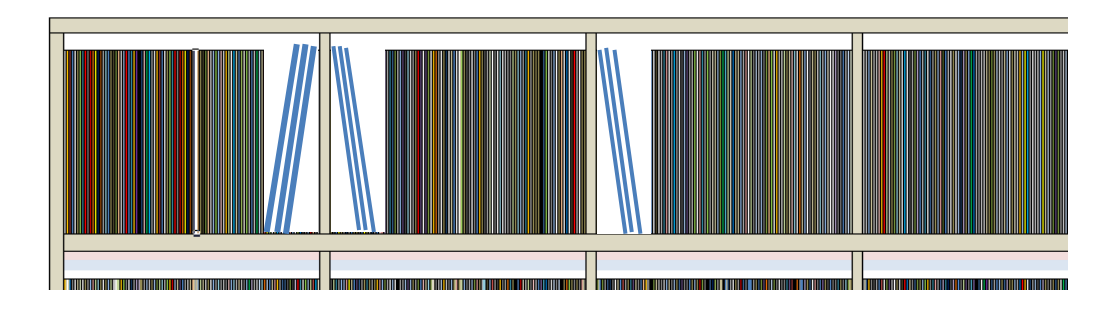

- 3. For returning records, push all records to the right. Leave a gap at the front (left).
- 4. Batch of records taken out to be returned here.

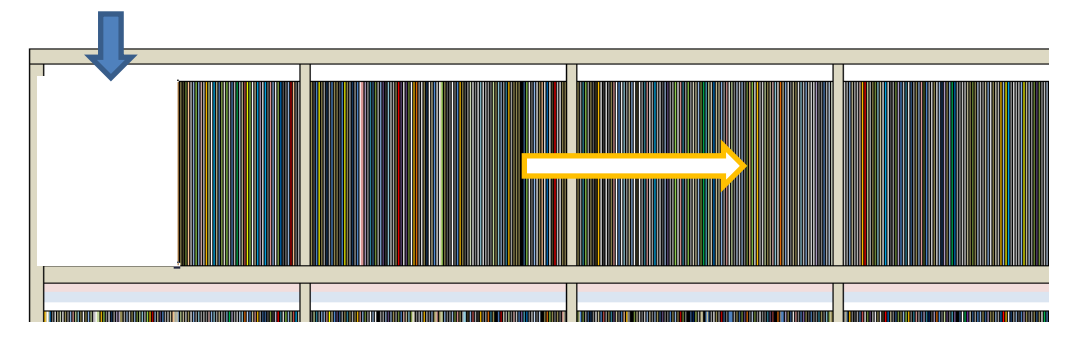

5. Shelf is full again. The front section of returned records needs relisting.

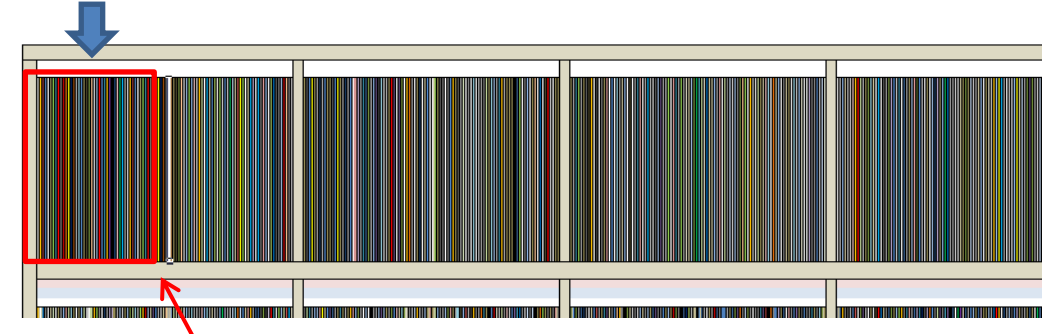

5a. Place a marker where the reinserted batch ends.

# **DIGITAL - This section to manage your digital list after returning records.**

- 1. Go to your Data/Unit or List sheet.
- 2. Select e.g. the four ATLY cells in the first row (ATLY = Artist, Track, Label and Year).

#### 2a. **DO NOT** select the number column on the left.

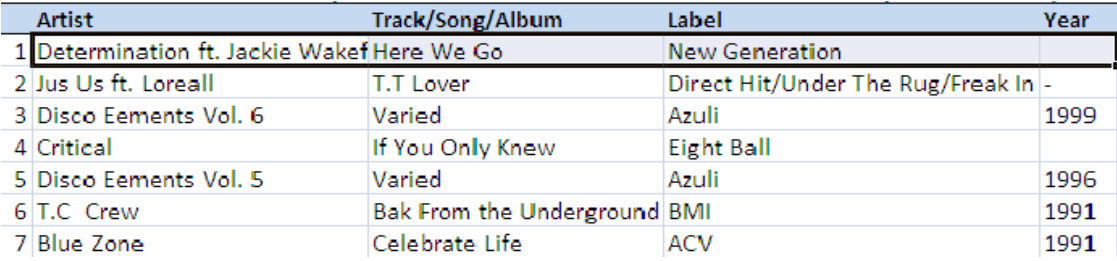

### 3.Press 'Insert' (do this a number of times equivalent to the amount of your batch).

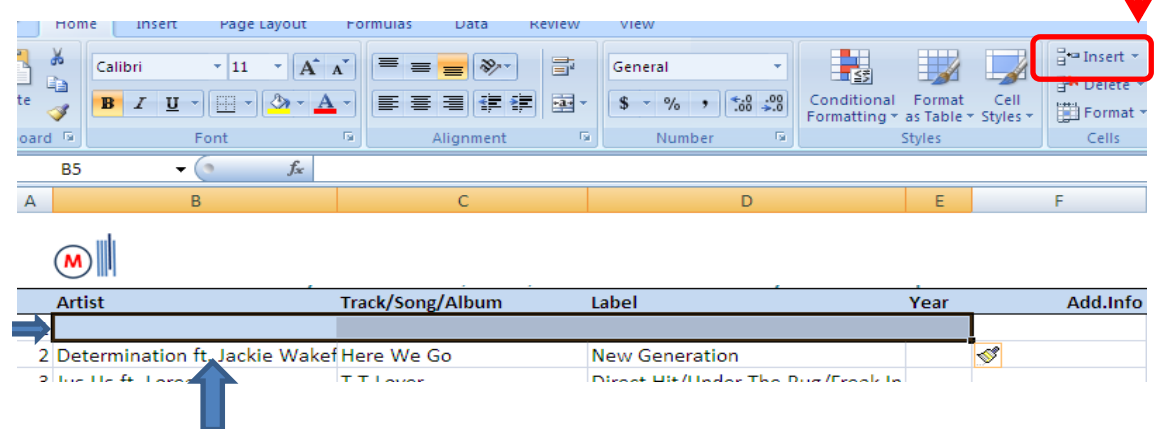

4. A new row will be created (it may be coloured from the header).

5. Now start cataloguing your returned batch of records.

5a. As soon as you start entering data, Excel will recognise duplicates.

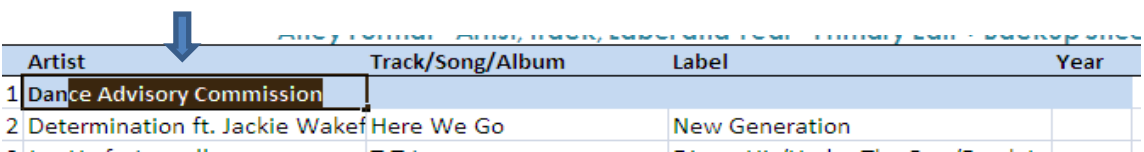

6. Continue populating.

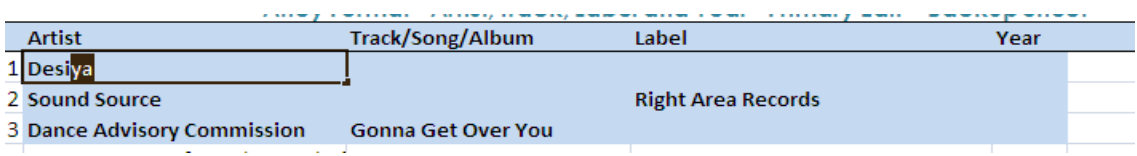

- 7. When finished populating, you now need to find your previous duplicate listings.
- 8. Remember the records removed were listed before.
- 9. Select a column and click on Conditional Formatting.

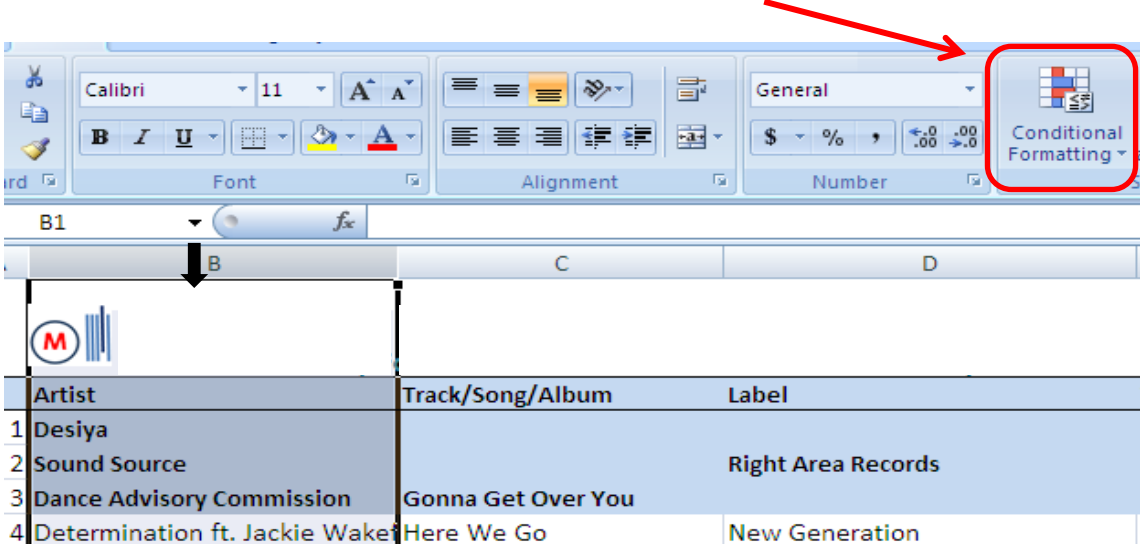

10. Click on Highlight Cells Rules and Duplicate Values.

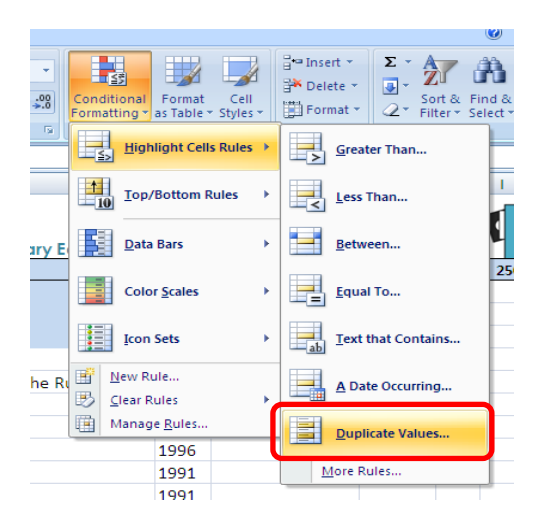

11. Click OK unless you want different highlight colours.

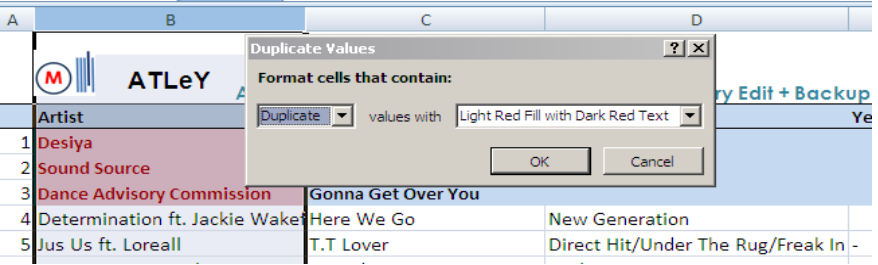

- 12. Your cells will highlight.
- 13. Scrtoll down and select the duplicate ATLY cells for removal.

14. Press delete.

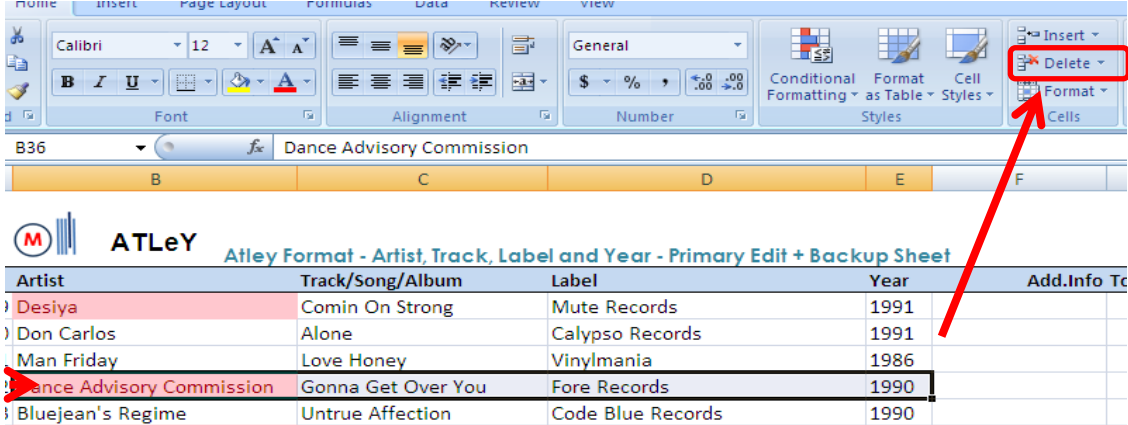

- 15. Do this for every duplicate. Remember to select ATLY cells only (+ Add. Info if added).
- 15a. You may also find Excel recognises other duplicates (e.g. if more than two copies).
- 15b. Be sure not to delete wrong duplicates.
- 16. When finished, remove highlight rules (for entire sheet).

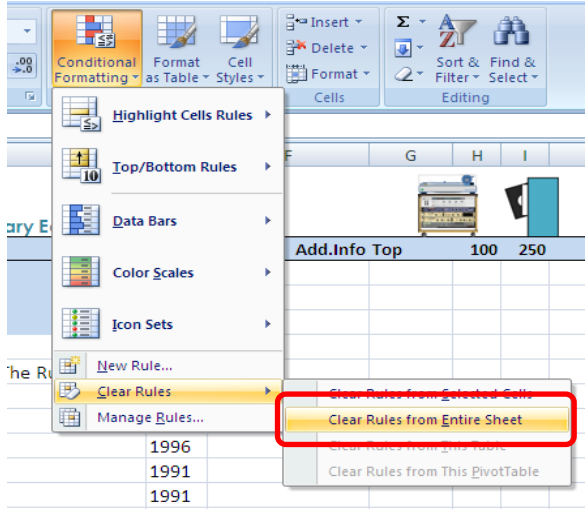

18a. Once done, you can decolour the top part where you relisted.

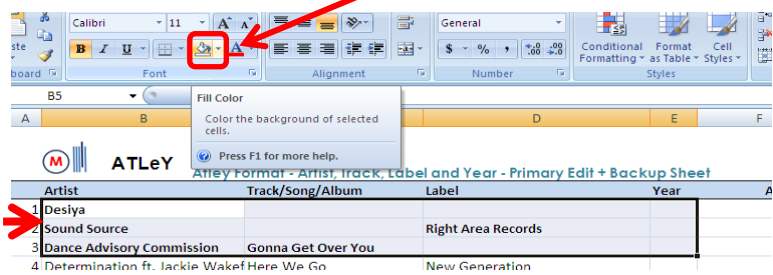

- 19. Your list should now be replenished, just that records have been moved back down the list.
- 20. Remember not to interfere with the numbered column.
- 21. The numbered column will help you for future searches.

**SUMMARY (for large quantity removals of your records).**

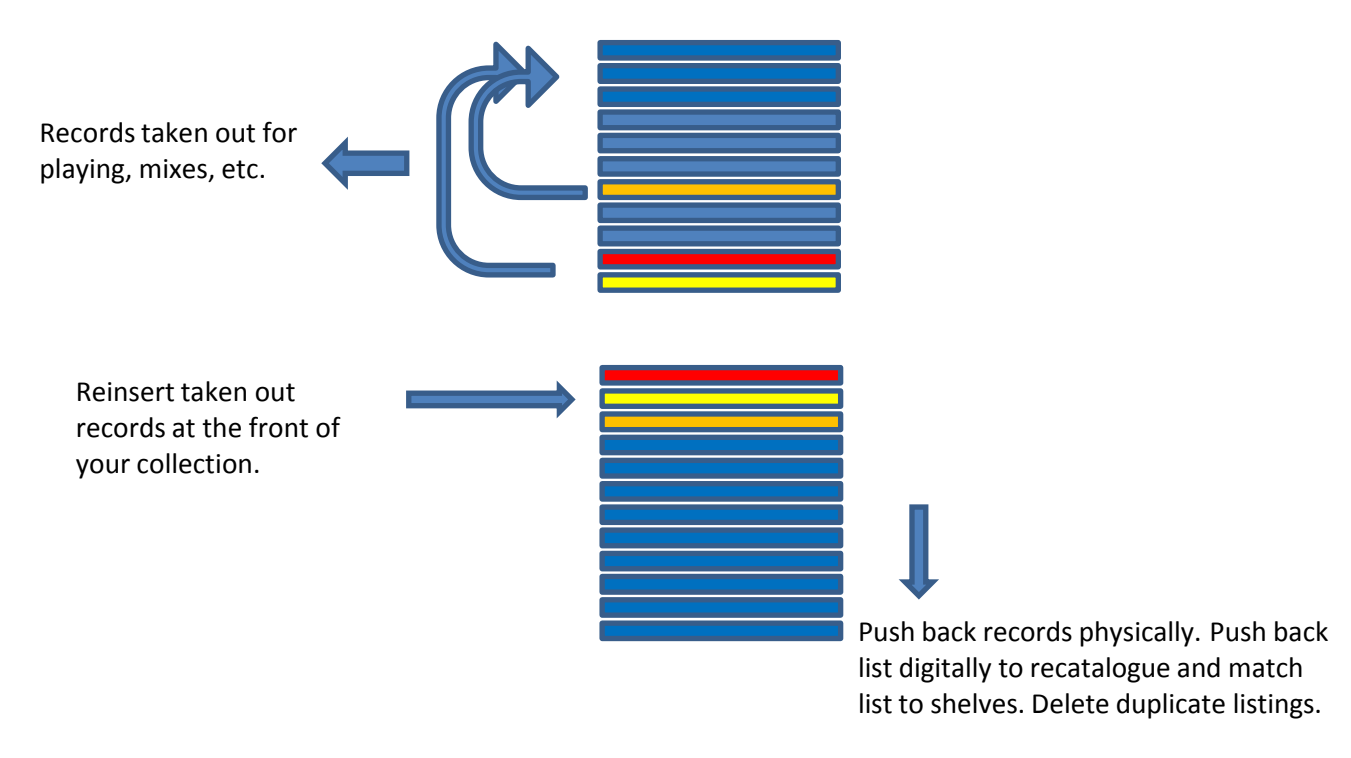

End.